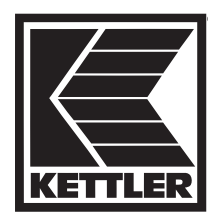

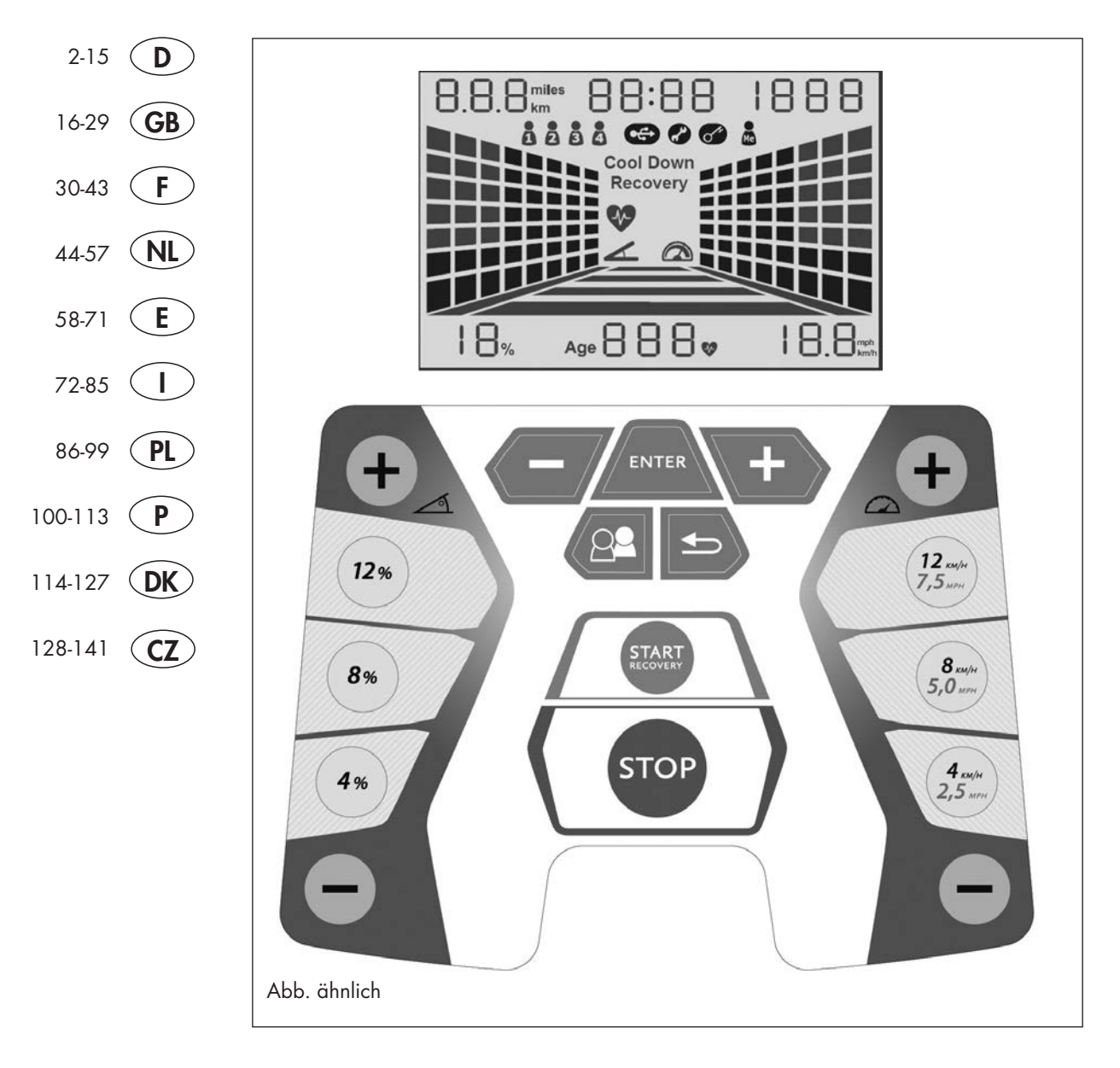

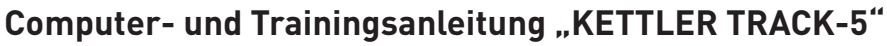

für Art.-Nr. 07885-400

# **D SICHERHEITSHINWEISE**

### **Informationen zu Ihrer Sicherheit:**

- Um Verletzungen infolge von Fehlbelastung oder Überlastung zu verhindern, darf das Trainingsgerät nur nach Anleitung bedient werden.
- Vor der ersten Inbetriebnahme und zusätzlich nach ca. 6 Betriebstagen sind die Verbindungen auf festen Sitz zu überprüfen.
- Überzeugen Sie sich regelmäßig von der Funktionsfähigkeit und dem ordnungsgemäßen Zustand des Trainingsgerätes.
- Die sicherheitstechnischen Kontrollen zählen zu den Betreiberpflichten und müssen regelmäßig und ordnungsgemäß durchgeführt werden.
- Das Sicherheitsniveau des Gerätes kann nur unter der Voraussetzung gehalten werden, dass es regelmäßig auf Schäden und Verschleiß geprüft wird.
- Defekte oder beschädigte Bauteile sind umgehend auszutauschen. Eingriffe an den elektrischen Bauteilen sind nur von qualifiziertem Personal durchzuführen. Verwenden Sie nur Original KETTLER Ersatzteile.
- Bis zur Instandsetzung darf das Gerät nicht benutzt werden.
- Zur Reinigung, Pflege und Wartung benutzen Sie bitte ausschließlich das KETTLER Geräte-Pflege-Set Art.Nr. 7921-000
- Lassen Sie vor Aufnahme des Trainings durch Ihren Hausarzt klären, ob Sie gesundheitlich für das Training mit diesem Gerät geeignet sind. Der ärztliche Befund sollte Grundlage für den Aufbau Ihres Trainingsprogramms sein. Falsches oder übermäßiges Training kann zu Gesundheitsschäden führen.
- Das Laufband darf nur für seinen bestimmungsgemäßen Zweck verwendet werden, d. h. für das Lauf- und Gehtraining erwachsener Personen.
- Beachten Sie das maximale Benutzergewicht.
- Trainieren Sie immer nur mit angebrachtem Sicherheitsschlüssel.
- Machen Sie sich bei den ersten Trainingseinheiten mit dem Bewegungsabläufen bei niedriger Geschwindigkeit vertraut.
- Bei Unsicherheit halten Sie sich an den Griffstangen fest, verlassen das Band über die Seitenplattformen und stoppen das Band.
- **Wichtig:** Beachten Sie auch die Sicherheitshinweise in der Montage- und Aufbauanleitung.

### **Sicherheitsschalter**

- Befestigen Sie immer vor jedem Training den Sicherheitsschlüssel am Sicherheitsschalter und klemmen Sie die Schnur des Sicherheitsschlüssels an der Kleidung fest. Passen Sie die Schnurlänge an: Beim "Straucheln" soll der Sicherheitsschalter auslösen.
- Der Sicherheitsschalter wurde entwickelt, um die Antriebe für das Band und die Höhenverstellung sofort abzuschalten, falls Sie stürzen sollten oder Sie sich in einer Notsituation befinden. Benutzen Sie den Sicherheitsschalter nur für einen Notstopp. Um das Laufband während des Trainings sicher, bequem und vollständig unter normalen Bedingungen zum Stehen zu bringen, verwenden Sie die STOP Taste.
- Überprüfung des Sicherheitsschalters vor Trainingsbeginn: Stellen Sie sich auf die Seitenplattformen und starten das Band mit minimaler Geschwindigkeit. Ziehen Sie den Sicherheitsschlüssel vom Sicherheitsschalter ab. Das Band muss sofort stoppen. Danach befestigen Sie den Sicherheitsschlüssel wieder am Sicherheitsschalter und die Schnur an Ihrer Kleidung. Bei gestopptem Band bewegen Sie sich nach hinten. Der Sicherheitsschlüssel muss sich vom Sicherheitsschalter lösen. Die Schnur sollte noch fest an der Kleidung sein. Danach befestigen Sie den Sicherheitsschlüssel wieder am Sicherheitsschalter.

#### **Laufbandsicherung**

• Eine unkontrollierte Benutzung des Laufbandes durch Dritte, kann durch Abziehen des Sicherheitsschlüssels vermieden werden. Bitte bewahren Sie den Sicherheitsschlüssel sorgfältig auf und verhindern, dass Kinder an den Sicherheitsschlüssel gelangen!

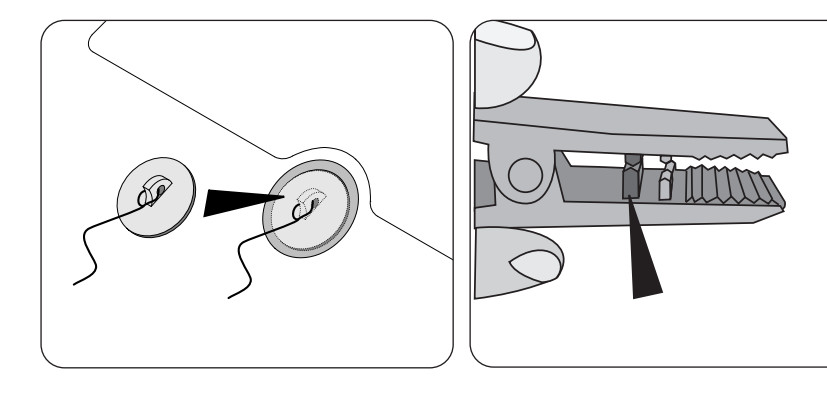

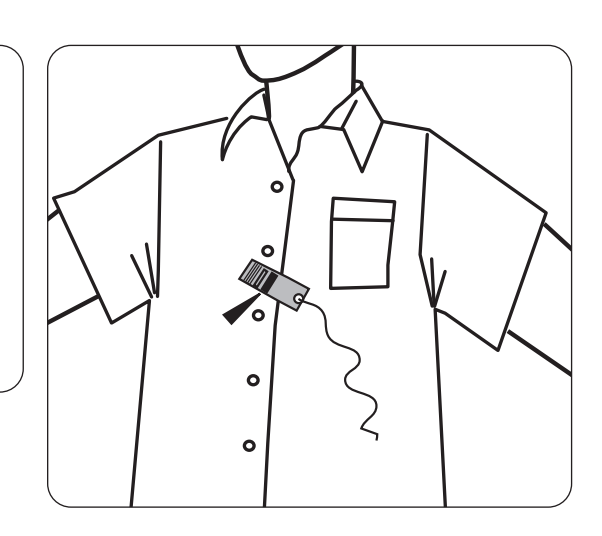

# **D BETRIEB DES ANZEIGECOMPUTERS TRACK PERFORMANCE**

### **DISPLAY**

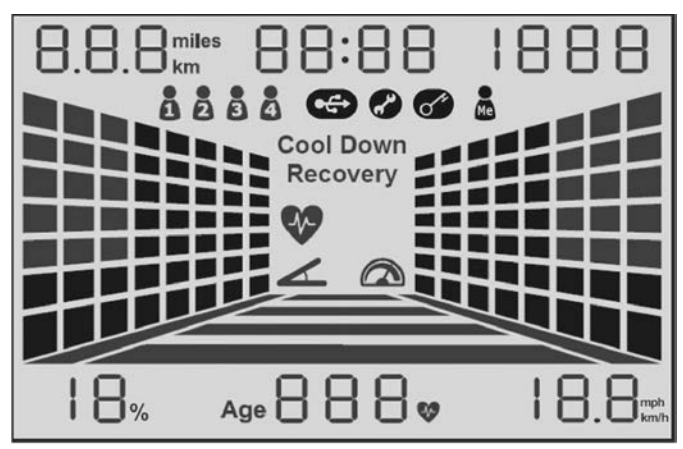

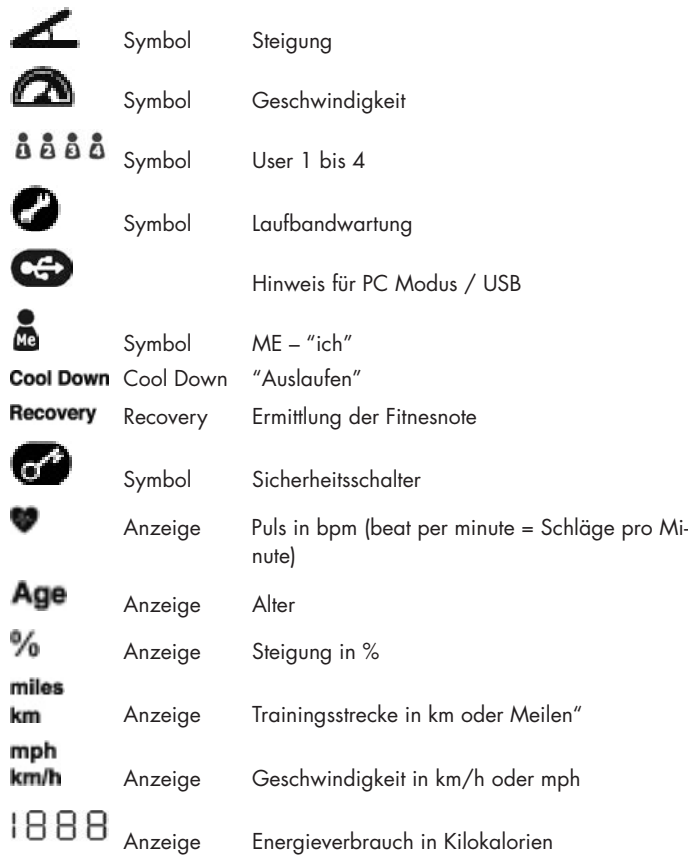

# **ANZEIGEWERTE**

### **Während des Programmierens**

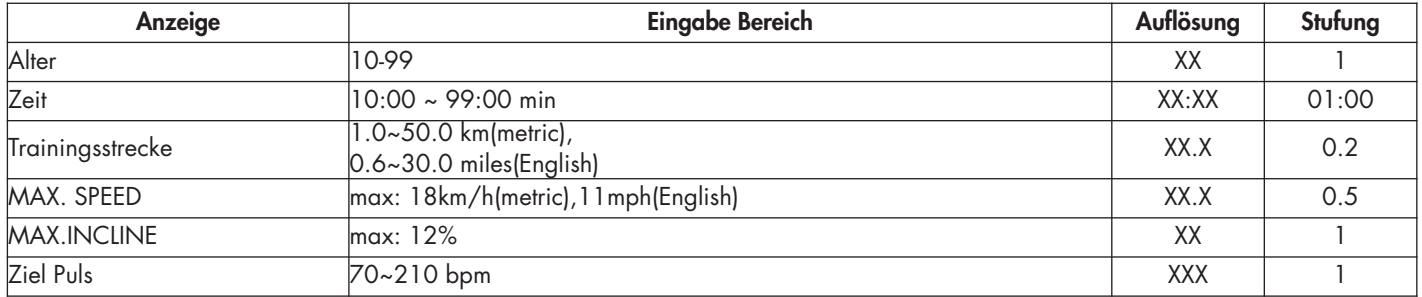

### **Während des Trainings**

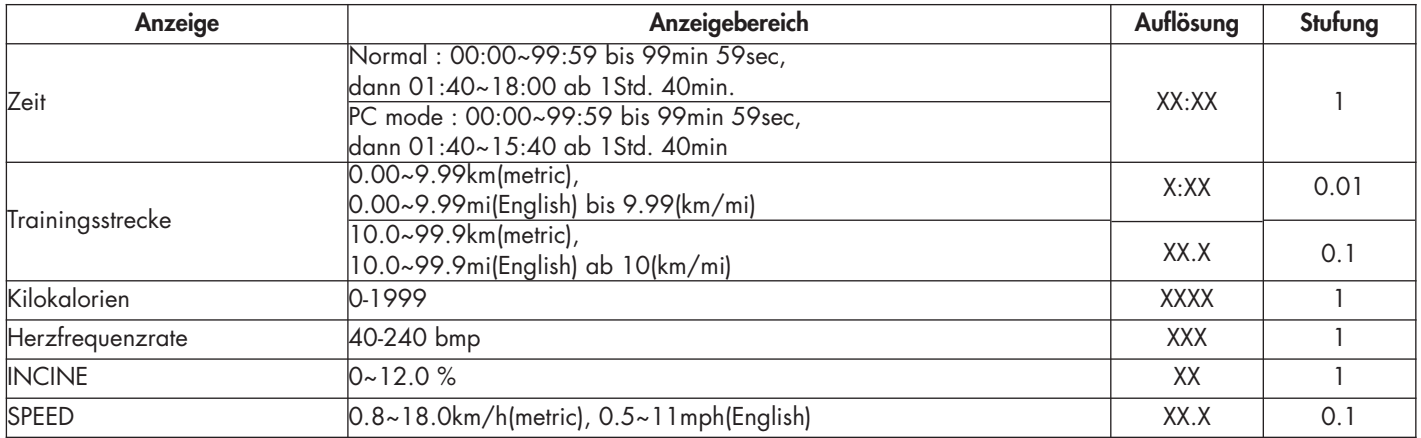

# **D TASTATUR**

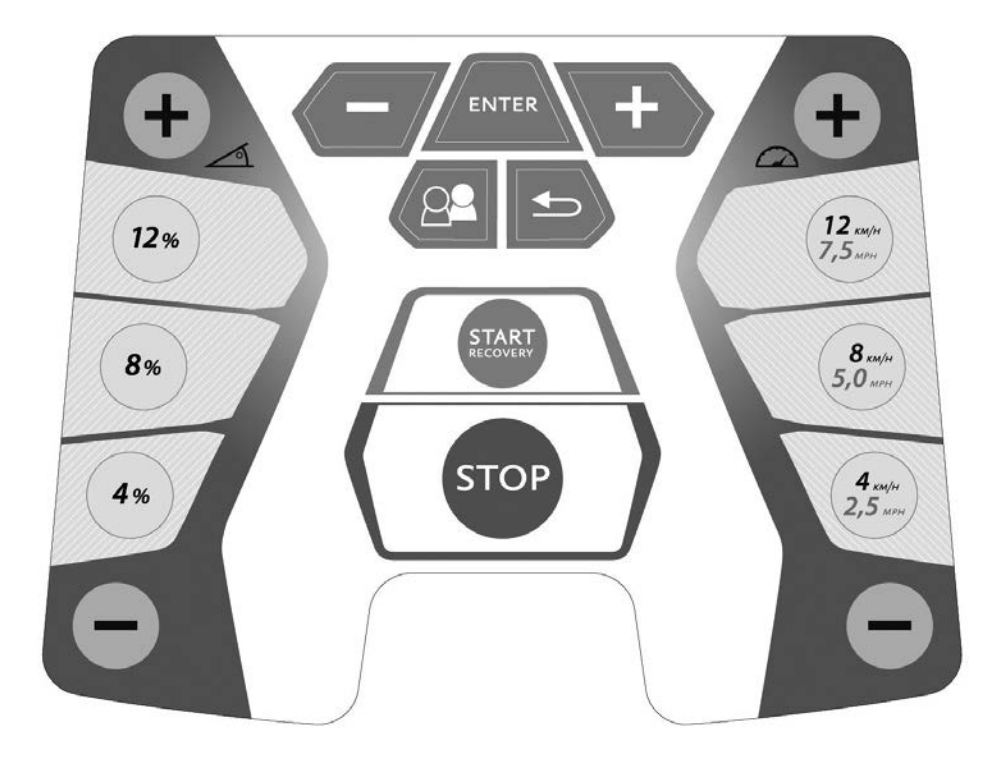

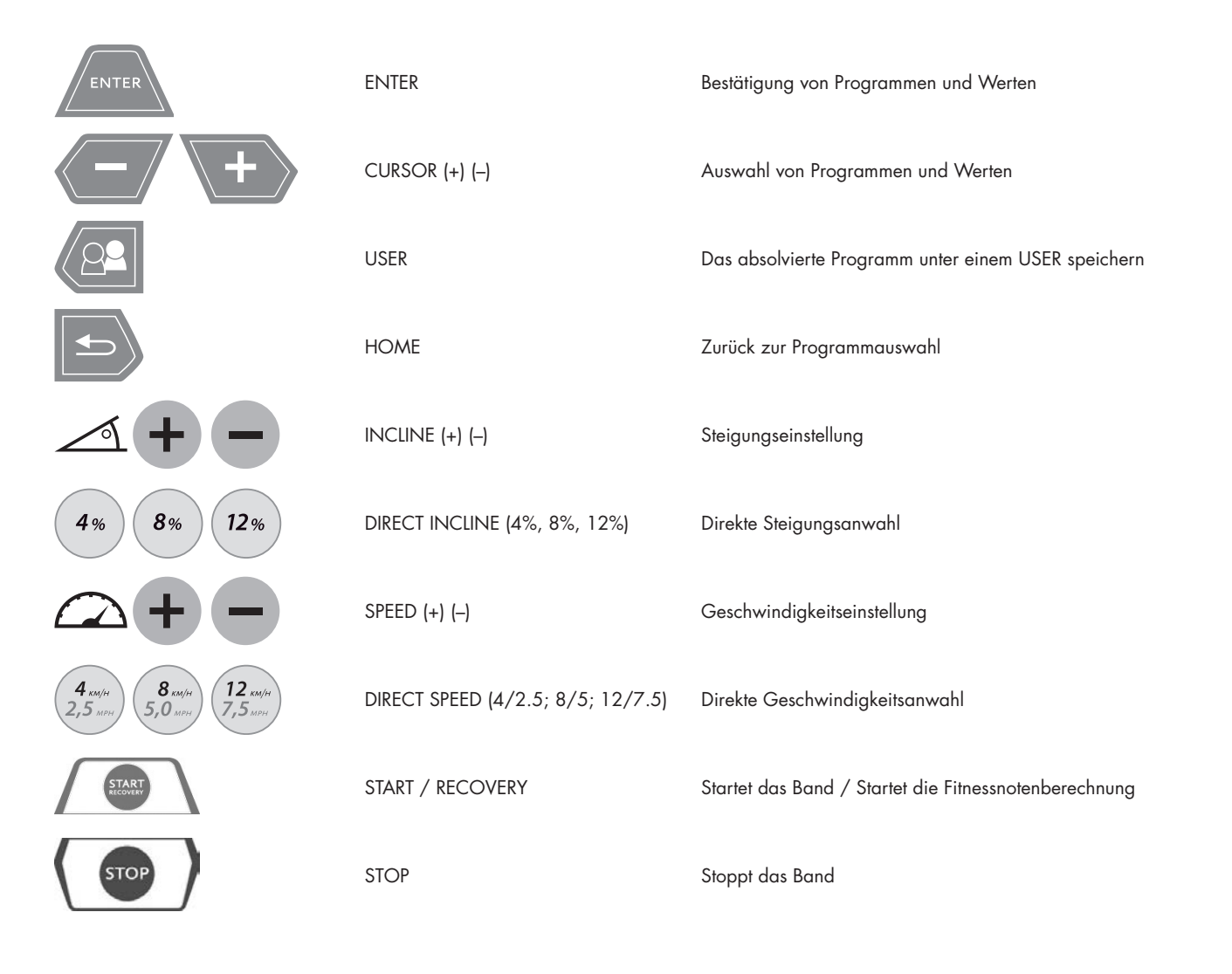

## **D**

### **STEIGUNGSEINSTELLUNG**

Mit der INCLINE Taste (+) wird der Steigungswinkel um 1 % erhöht.

Mit der INCLINE Taste (-) wird der Steigungswinkel um 1 % verringert.

Längeres Drücken dieser Tasten führt zu einem automatischen Wertedurchlauf.

Mit den DIRECT INCLINE Tasten 4%, 8%, 12% für Steigung können Sie die Steigung direkt einstellen.

Aus Sicherheitsgründen kann der Steigungswinkel nur manuell eingestellt werden. Eine Ausnahme sind die Programme mit Steigungsprofilen und die HRC Programme (Herzfrequenzkontrollprogramm) sowie der PC-Modus. Hier wird der Steigungswinkel automatisch eingestellt.

### **GESCHWINDIGKEITSEINSTELLUNG**

Mit der SPEED Taste (+) wird die Geschwindigkeit während des Trainings um 0,1 km/h (mph) erhöht.

Mit der SPEED Taste (-) wird die Geschwindigkeit während des Trainings um 0,1 km/h (mph) verringert.

Längeres Drücken dieser Tasten führt zu einem automatischen Wertedurchlauf.

Mit den DIRECT SPEED Tasten (4,0 km/h / 2,5 mph), (8,0 km/h / 5,0 mph) und (12 km/h / 7,5 mph) für die Geschwindigkeit können Sie die Geschwindigkeit direkt einstellen.

### **PROGRAMMAUSWAHL**

Nach dem Einschalten oder nach der Beendigung eines Programms können Sie mit den CURSOR Tasten und der ENTER Taste ein Programm auswählen. Es stehen 8 Programme mit Unterprogrammen zur Verfügung.

### **PROFILSEGMENTE**

Bei der Anwahl der Programme (vor Aufnahme des Trainings) werden die Profile für Steigung und Geschwindigkeit räumlich dargestellt. Die Steigungsprofile werden in der linken und die Geschwindigkeitsprofile in der rechten Anzeigenhälfte dargestellt. Im Training werden links die Steigungswerte und rechts die Geschwindigkeitswerte auf die vorhandenen Segmente skaliert. Dadurch kann es in der Darstellung zu einer Verfälschung des Profils kommen. Die aktuelle Position des Benutzers blinkt.

#### **RECOVERY**

Wenn während des Trainings ein Pulssignal anliegt, lösen Sie mit der RECOVERY Taste die Erholungspulsmessung aus. Das Laufband wird zum Stillstand gebracht. Es werden der Belastungs- und eine Minute später der Erholungspuls gemessen und eine Fitnessnote ermittelt. Bei gleichem Training ist die Verbesserung dieser Note ein Maß für Fitnesssteigerung.

In der Trainingsstrecke Anzeige wird der Belastungspuls P1 und in der Kalorien-Anzeige der Erholungspuls P2 eingeblendet. Nach ca. 16 Sekunden wechselt die Anzeige in den Pause-Modus. Die Fitnessnote wird in der Geschwindigkeit-Anzeige unten rechts dargestellt.

2

**Berechnung der Fitness-Note:**

Note = 
$$
6 - \left(\frac{110 \times (P1 - P2)}{P1}\right)
$$

P1= Belastungspuls, P2 = Erholungspuls 1,0 = Sehr gut F6,0 = Ungenügend

### **Stand-by**

Leistungsaufnahme im Stand-by Modus < 0,5Watt.

Wird während des Stillstandes die Stand-by-Taste betätigt oder eine unter Systemumstellungen definierte Zeit abgelaufen, schaltet das Laufband in den Stand-by.

Durch Betätigen der Stand-by-Taste, kann das Laufband wieder aktiviert werden.

### **PAUSE**

Wird die STOP-Taste während des Trainings gedrückt, wird das Programm unterbrochen und der Pause-Modus aktiviert. Während des Pause-Modus funktionieren nur die START- und die STOP-Taste. Wird während des Pause-Modus die START-Taste gedrückt, startet das Laufband wieder und nimmt die Geschwindigkeit auf, die vor der Pause-Funktion aktiviert war. Die Trainingswerte werden weiter gezählt und fortgeführt, von da aus, wo sie unterbrochen wurden. Wird während des Pause-Modus drei Minuten lang keine Taste oder die STOP-Taste gedrückt, wird das Programm beendet und die Trainingsstatistik gezeigt.

Wenn Sie die Trainingstatistik überspringen möchten, drücken Sie einfach die STOP-Taste

### **KALORIENBERECHNUNG**

Die Kalorienberechnung ist ein Anhaltswert. Dieser wird oben rechts in der Anzeige dargestellt. Der berechnete Wert erhebt keinen medizinischen Anspruch.

### **PULSEMPFANG**

Das Laufband ist mit einer Handpulserfassung ausgestattet. Um eine gute Handpulserfassung zu gewährleisten, sind beide Handpulssensoren fest und vollständig mit den Händen zu umfassen, ohne dabei die Hände zu bewegen. Bewegungen der Hände können zu Störungen führen. Die Puls-Anzeige benötigt ca. 5 bis 15 Sekunden, um Ihren aktuellen Puls anzuzeigen.

Das Laufband verfügt auch über einen eingebauten POLAR-kompatiblen Herzfrequenzempfänger. Um das kabellose Pulssystem benutzen zu können, müssen Sie einen Brustgurt für die Übertragung der Herzfrequenz tragen. Der Brustgurt zur Übertragung der Herzfrequenz ist nicht im Lieferumfang dieses Laufbands enthalten. Wir empfehlen den POLAR Brustgurt T34. Dieser ist als Zubehör im Fachhandel erhältlich.

Bitte beachten Sie, dass einige Materialien, die in Ihrer Kleidung verwendet werden (z.B. Polyester, Polyamid), statische Ladungen erzeugen und möglicherweise eine verlässliche Herzfrequenzmessung verhindern. Beachten Sie weiterhin, dass Mobiltelefone, Fernseher und andere elektrische Geräte, die ein elektromagnetisches Feld um sich herum bilden, möglicherweise ebenfalls Probleme bei der Herzfrequenzmessung verursachen können.

#### **SYMBOL LAUFBANDWARTUNG**

Wenn das Symbol Laufbandwartung angezeigt wird, warten Sie das Laufband, wie in der Montageanleitung beschrieben.

#### **FEHLERMELDUNGEN**

Während des Betriebes werden bei Fehlern an der Steuerung verschiedene Meldungen in der Anzeige eingeblendet. Die Fehlermeldungen können durch Ausschalten und Einschalten des Netzschalters zurückgesetzt werden. Sollte danach die Fehlermeldung wieder erscheinen, ist der Service zu kontaktieren.

#### **USB**

Die USB-Buchse befindet sich auf der Rückseite der Konsole. Über diese Schnittstelle ist ein Datenaustausch mit einem PC mittels KETT-LER Software (WORLD TOURS 1.0 Art.-Nr. 07926-800) möglich.

### **BETRIEB**

#### **- EINSCHALTEN**

Schalten Sie zuerst das Gerät ein. Der AN/AUS-Schalter für das Laufband befindet sich neben dem Netzkabel an der vorderen Seite unterhalb der Motorabdeckung. Kippen Sie den Schalter in die "AN"-Stellung.

#### **- SICHERHEITSSCHLÜSSEL**

Überprüfen Sie vor jedem Training die Funktion des Sicherheitsschalters. Befestigen Sie den Sicherheitsschlüssel am Sicherheitsschalter und die Schnur an Ihrer Kleidung. Ist der Sicherheitsschlüssel nicht am Sicherheitsschalter ein gesteckt, wird das Symbol Sicherheitsschalter in der Anzeige eingeblendet.

#### **- TRAINING BEGINNEN**

Zum Aufsteigen und Absteigen immer an den Handläufen festhalten.

Vor Beginn des Trainings auf die Seitenplattform des Laufbandes stellen. Das Gerät nie auf der Lauffläche stehend in Bewegung setzen. Beginnen Sie Ihr Training mit einer langsamen Geschwindigkeit und steigern Sie dann Geschwindigkeit bzw. Steigungswinkel. Laufen Sie möglichst immer in der Mitte der Lauffläche.

Halten Sie Ihren Körper und Ihren Kopf während des Trainings immer nach vorn gerichtet. Versuchen Sie niemals, sich auf dem Laufband zu drehen, während sich das Band noch bewegt.

### **TRAININGSPROGRAMME**

#### **Manuelles Programm**

Nachdem das Gerät eingeschaltet und der Sicherheitsschlüssel eingerastet ist, drücken Sie die START Taste. Das Laufband wird nach ca. 3 Sekunden mit 0,8 km/h (0,5 mph) gestartet.

Sie können die Geschwindigkeit oder die Steigung während des Trainings jederzeit erhöhen / verringern. Um das Training zu beenden, drücken Sie die STOP-Taste.

Beim manuellen Start des Trainings werden die Anzeige Trainingsstrecke und Trainingszeit hochgezählt. Das Manual Programm ist ein Training ohne Zeitlimit. Das Trainingsprogramm kann am Ende nicht abgespeichert werden.

- 1. Schalten Sie das Gerät ein.
- 2. Sicherheitsschlüssel am Laufband und den Clip an der Kleidung des Benutzers sichern.
- 3. Betätigen Sie die START-Taste, um mit dem Training zu beginnen.

### **PROGRAMMAUSWAHL**

Der Benutzer hat die Möglichkeit zwischen verschiedenen Programmen auszuwählen.

#### **Folgende Programme stehen zur Auswahl:**

- P1:Steigungsprogramm: mit 6 unterschiedlichen Profilen
- P2:Geschwindigkeitsprogramm: mit 6 unterschiedlichen Profilen
- P3:Kalorien-Programm
- P4:Strecken-Programm
- P5:HRC Steigungs-Programm: mit 2 unterschiedlichen Profilen
- P6:HRC Geschwindigkeits-Programm: mit 2 unterschiedlichen Profilen
- P7:User Programm 4 individuelle Profile
- P8:RACE Programm: Wettbewerb mit 4 gespeicherten Programmen (User Programm)

Nach der Anwahl eines Programms kann der Benutzer Vorgaben machen. Der voreingestellte Wert blinkt und zeigt an, dass Sie diesen entweder bestätigen oder verändern können. Sobald Sie Ihre Werte eingegeben und bestätigt haben, können Sie mit dem Training auf dem Laufband beginnen.

#### **P1 : STEIGUNGSPROGRAMM: MIT 6 PROFILEN**

Sie können unter "P1: Steigungsprogramm" zwischen sechs unterschiedlichen Profilen auswählen. Sie können die Geschwindigkeit oder die Steigung während des Trainings jederzeit erhöhen / verringern. Die Zeitvorgabe wird in der Anzeige heruntergezählt und die zurückgelegte Strecke hochgezählt.

- 1. Schalten Sie das Gerät ein.
- 2. Den Sicherheitsschlüssel am Laufband und den Clip an der Kleidung des Benutzers sichern.
- 3. Das "P1: Steigungsprogramm" mit den Cursor-Tasten auswählen und mit Enter bestätigen
- 4. Zeiteingabe bestätigen (Enter) oder ändern (Cursor-Tasten)
- 5. Ein Profil auswählen (Cursor-Tasten) und mit Enter bestätigen
- 6. Maximale Steigung bestätigen (Enter) oder ändern (Cursor-Tasten)
- 7. Enter Taste betätigen, um mit dem Training zu beginnen.
- 8. Das Training kann jederzeit mit der STOP Taste unterbrochen werden, eine Wiederaufnahme des Trainings ist innerhalb von 3 Minuten möglich.
- 9. Am Ende können Sie das gelaufene Programm abspeichern (Taste USER), mit der Cursor-Tasten einen User 1 bis 4 auswählen und mit Enter bestätigen.

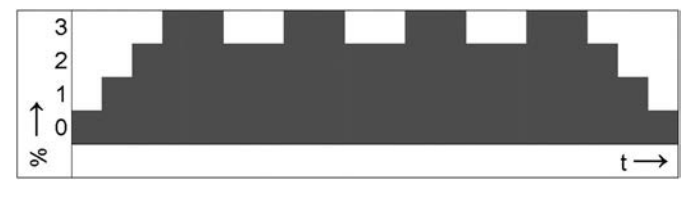

P1: Steigungsprofil 1

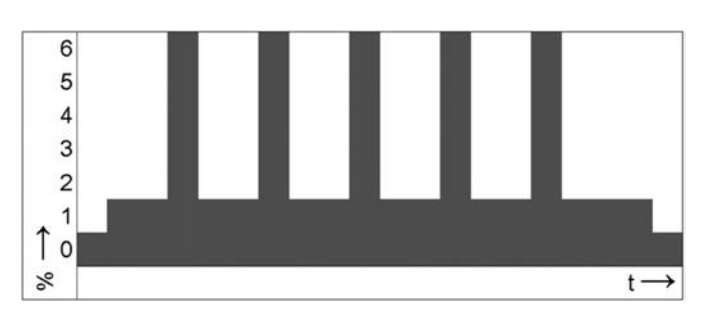

P1: Steigungsprofil 2

**D**

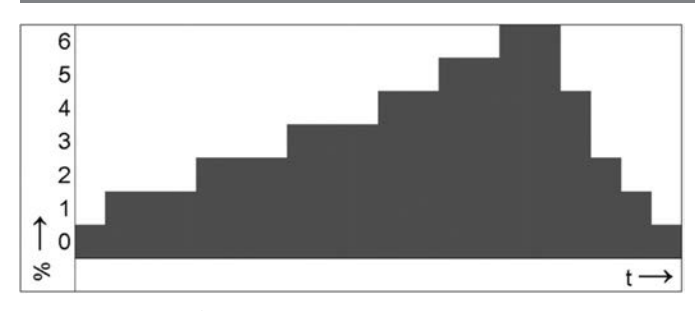

P1: Steigungsprofil 3

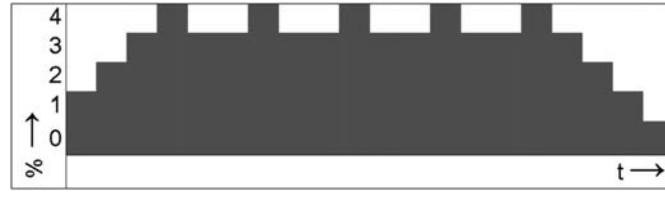

P1: Steigungsprofil 4

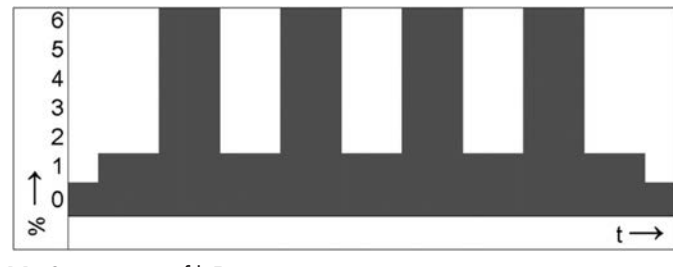

P1: Steigungsprofil 5

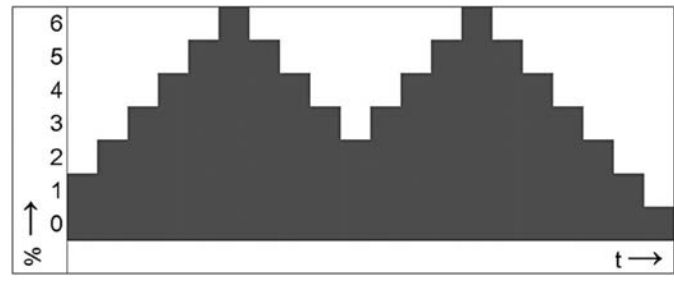

P1: Steigungsprofil 6

#### **P2 : GESCHWINDIGKEITSPROGRAMM: MIT 6 PROFILEN**

Sie können unter "P2: Geschwindigkeitsprogramm" zwischen sechs unterschiedlichen Profilen auswählen. Sie können die Geschwindigkeit oder die Steigung während des Trainings jederzeit erhöhen / verringern. Die Zeitvorgabe wird in der Anzeige heruntergezählt und die zurückgelegte Strecke hochgezählt.

- 1. Schalten Sie das Gerät ein.
- 2. Den Sicherheitsschlüssel am Laufband und den Clip an der Kleidung des Benutzers sichern.
- 3. Das "P2: Geschwindigkeitsprogramm" mit den Cursor-Tasten auswählen und mit Enter bestätigen
- 4. Zeiteingabe bestätigen (Enter) oder ändern (Cursor-Tasten)
- 5. Ein Profil auswählen (Cursor-Tasten) und mit Enter bestätigen
- 6. Maximale Geschwindigkeit bestätigen (Enter) oder ändern (Cursor-Tasten)
- 7. Enter Taste betätigen, um mit dem Training zu beginnen.
- 8. Das Training kann jederzeit mit der STOP-Taste unterbrochen werden, eine Wiederaufnahme des Trainings ist innerhalb von

3 Minuten möglich.

9. Am Ende können Sie das gelaufene Programm abspeichern (Taste USER), mit der Cursor-Tasten einen User 1 bis 4 auswählen und mit Enter bestätigen.

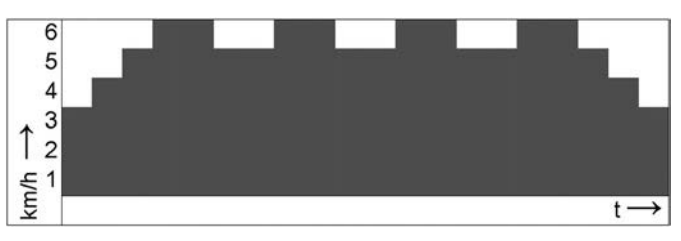

P2: Geschwindigkeitsprofil 1

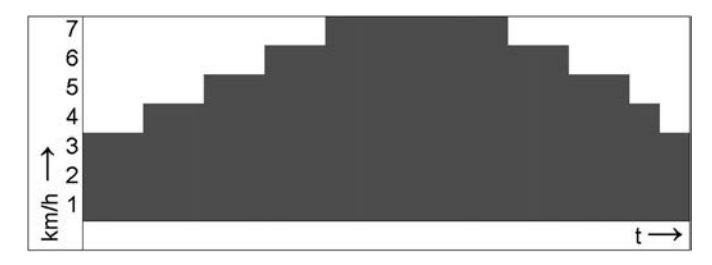

P2: Geschwindigkeitsprofil 2

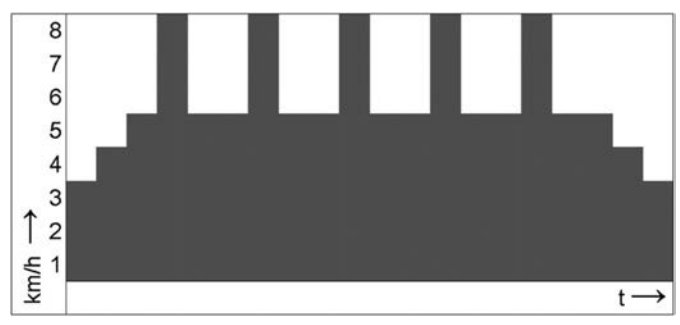

P2: Geschwindigkeitsprofil 3

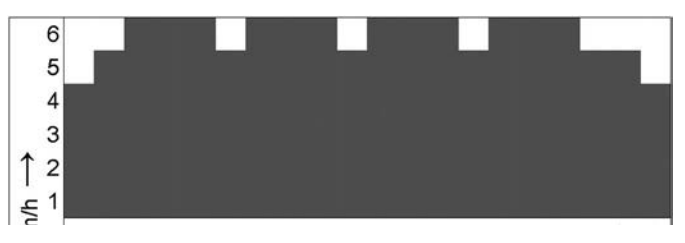

P2: Geschwindigkeitsprofil 4

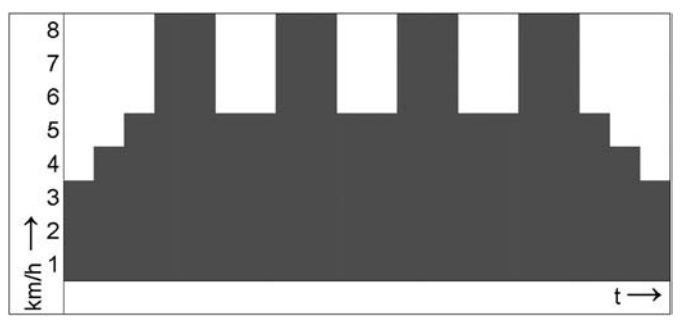

P2: Geschwindigkeitsprofil 5

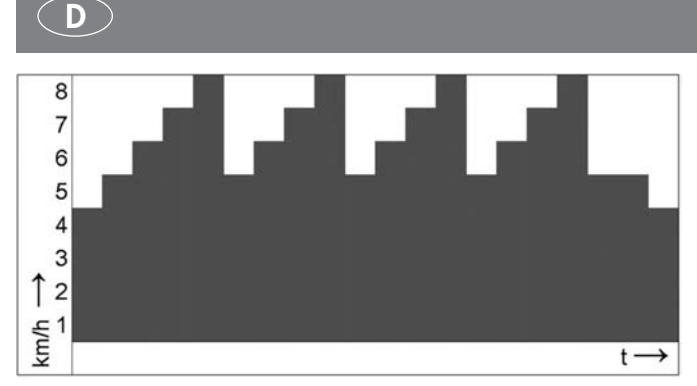

P2: Geschwindigkeitsprofil 6

#### **P3 : KALORIEN-PROGRAMM**

Bei diesem Programm können die Sie Geschwindigkeit oder die Steigung während des Trainings jederzeit erhöhen / verringern. Es dient einer optimalen Fettverbrennung. Die Kalorienzahl wird in der Anzeige oben rechts angezeigt und heruntergezählt.

- 1. Schalten Sie das Gerät ein.
- 2. Den Sicherheitsschlüssel am Laufband und den Clip an der Kleidung des Benutzers sichern.
- 3. Das "P3: Kalorien-Programm " mit den Cursor-Tasten auswählen und mit Enter bestätigen
- 4. Kalorien Vorgabe bestätigen (Enter) oder ändern (Cursor-Tasten)
- 5. Enter Taste betätigen um mit dem Training zu beginnen.
- 6. Das Training kann jederzeit mit der STOP-Taste unterbrochen werden, eine Wiederaufnahme des Trainings ist innerhalb von 3Min möglich.
- 7. Ein COOL DOWN (sich Abkühlen) von 4Min wird nach dem Programmende eingeleitet (kann durch die STOP Taste abgebrochen werden)
- 8. Die Trainingswerte können nach dem Programmende nicht gespeichert werden

#### **P4: STRECKEN-PROGRAMM**

Bei diesem Programm können Sie die Geschwindigkeit oder die Steigung während des Trainings jederzeit erhöhen / verringern. Hier wird die Trainingsstrecken-Vorgabe in der Anzeige heruntergezählt.

- 1. Schalten Sie das Gerät ein.
- 2. Den Sicherheitsschlüssel am Laufband und den Clip an der Kleidung des Benutzers sichern.
- 3. Das "P4: Strecken-Programm " mit den Cursor-Tasten auswählen und mit Enter bestätigen
- 4. Trainingsstrecken Vorgabe bestätigen (Enter) oder ändern (Cursor-Tasten)
- 5. Enter Taste betätigen um mit dem Training zu beginnen.
- 6. Das Training kann jederzeit mit der STOP-Taste unterbrochen werden, eine Wiederaufnahme des Trainings ist innerhalb von 3Min möglich.
- 7. Ein COOL DOWN (sich Abkühlen) von 4Min wird nach dem Programmende eingeleitet (kann durch die STOP-Taste abgebrochen werden)
- 8. Die Trainingswerte können nach dem Programmende nicht gespeichert werden

#### **P5 : HRC STEIGUNGS-PROGRAMM: MIT 2 PROFILEN**

Sie können unter "P5: HRC Steigungs-Programm" zwischen zwei vorgegebenen Profilen auswählen. Der Benutzer hat die Möglichkeit, das Programm auf Grundlage seines maximalen Zielpulses individuell einzustellen. Das Laufband stellt automatisch im Programm

die Steigung ein, um die Zielherzfrequenz des Benutzers zu erreichen und beizubehalten. Während des Trainings kann der Benutzer die Geschwindigkeit oder die Steigung manuell verändern.

#### **Um die Herzkontrollprogramme verwenden zu können, muss der Benutzer einen Brustgurt tragen.**

- 1. Schalten Sie das Gerät ein.
- 2. Den Sicherheitsschlüssel am Laufband und den Clip an der Kleidung des Benutzers sichern.
- 3. Das "P5: HRC Steigungs-Programm "mit den Cursor-Tasten auswählen und mit Enter bestätigen
- 4. Alterseingabe bestätigen (Enter) oder ändern (Cursor-Tasten)
- 5. Zeiteingabe bestätigen (Enter) oder ändern (Cursor-Tasten)
- 6. Ein Profil auswählen (Cursor-Tasten) und mit Enter bestätigen
- 7. Max Zielpuls bestätigen (Enter) oder ändern (Cursor-Tasten)
- 8. Enter Taste betätigen, um mit dem Training zu beginnen.
- 9. Das Training kann jederzeit mit der STOP-Taste unterbrochen werden, eine Wiederaufnahme des Trainings ist innerhalb von 3Min möglich.
- 10.Am Ende können Sie das gelaufene Programm abspeichern (Taste USER), mit der Cursor-Tasten einen User 1 bis 4 auswählen und mit Enter bestätigen.

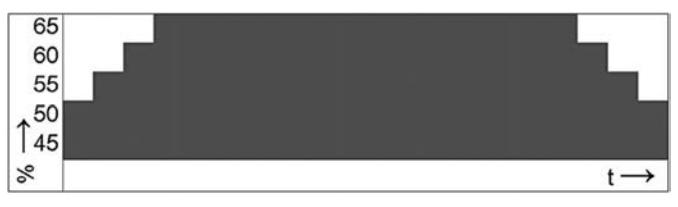

P5: Pulsprofil 1

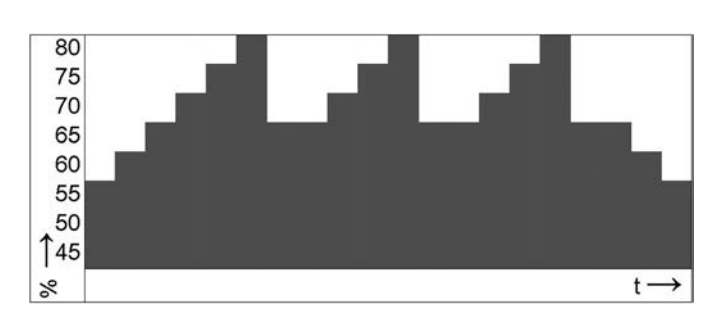

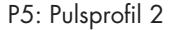

#### **P6 : HRC GESCHWINDIGKEITS-PROGRAMM: MIT 2 PROFILEN**

Sie können unter "P6: HRC Geschwindigkeits-Programm " zwischen zwei vorgegebenen Profilen auswählen. Der Benutzer hat die Möglichkeit, das Programm auf Grundlage seines maximalen Zielpulses individuell einzustellen. Das Laufband stellt automatisch im Programm die Geschwindigkeit ein, um die Zielherzfrequenz des Benutzers zu erreichen und beizubehalten. Während des Trainings kann der Benutzer die Geschwindigkeit oder die Steigung manuell verändern.

#### **Um die Herzkontrollprogramme verwenden zu können, muss der Benutzer einen Brustgurt tragen.**

- 1. Schalten Sie das Gerät ein.
- 2. Den Sicherheitsschlüssel am Laufband und den Clip an der Kleidung des Benutzers sichern.
- 3. Das "P6: HRC Geschwindigkeits-Programm" mit den Cursor-Tasten auswählen und mit Enter bestätigen

### **D**

- 4. Alterseingabe bestätigen (Enter) oder ändern (Cursor-Tasten)
- 5. Zeiteingabe bestätigen (Enter) oder ändern (Cursor-Tasten)
- 6. Ein Profil auswählen (Cursor-Tasten) und mit Enter bestätigen
- 7. Max Zielpuls bestätigen (Enter) oder ändern (Cursor-Tasten)
- 8. Enter Taste betätigen, um mit dem Training zu beginnen.
- 9. Das Training kann jederzeit mit der STOP-Taste unterbrochen werden, eine Wiederaufnahme des Trainings ist innerhalb 3Min möglich.
- 10.Am Ende können Sie das gelaufene Programm abspeichern (Taste USER), mit der Cursor-Tasten einen User 1 bis 4 auswählen und mit Enter bestätigen.

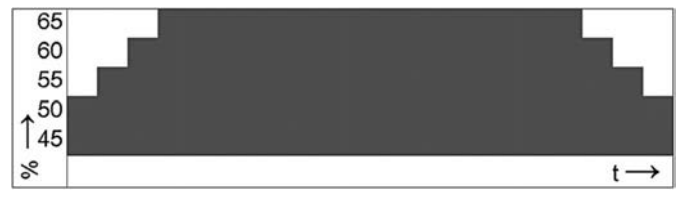

P6: Pulsprofil 1

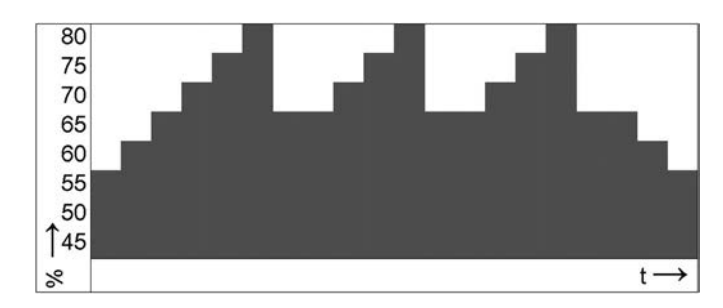

P6: Pulsprofil 2

**Hinweis Herzkontrollprogramme:**

**Wird die Herzfrequenz nicht erkannt, wird aus Sicherheitsgründen die Geschwindigkeit bis auf 0,8km/h(metric), 0.5MPH(English) heruntergeregelt.**

#### **P7 : USER PROGRAMM (4 INDIVIDUELLE PROGRAMME)**

Der Benutzer hat die Möglichkeit ein gespeichertes Programm/Profil zu trainieren und erneut abzuspeichern. Das Trainingsprogramm muss komplett durchlaufen sein, um es unter User 1-4 abzuspeichern.

Sie können im User Programm zwischen Person 1-4 auswählen.

- 1. Schalten Sie das Gerät ein.
- 2. Den Sicherheitsschlüssel am Laufband und den Clip an der Kleidung des Benutzers sichern.
- 3. Das "P7: User Programm" können Sie mit den Cursor-Tasten auswählen und mit Enter bestätigen
- 4. Eine PERSON (1-4) kann ausgewählt werden (Cursor-Tasten). Drücken Sie die ENTER Taste, um zu bestätigen.
- 5. Abhängig vom zuvor abgespeicherten Training muss noch die Zeitangabe oder die Trainingsstrecke bestätigt (Enter) oder geändert werden (Cursor-Tasten)
- 6. Enter Taste betätigen, um mit dem Training zu beginnen
- 7. Am Ende können Sie das gelaufene Programm abspeichern (Taste USER), mit der Cursor-Tasten einen User 1 bis 4 auswählen und mit Enter bestätigen.

#### **P8 : RACE PROGRAMM: WETTBEWERB MIT 4 GESPEICHERTEN PROGRAMMEN (USER PROGRAMM)**

Sie können unter "P8: RACE Programm" einen Wettbewerb mit einem der 4 gespeicherten Programmen (User Programm) auswählen. Sie können die Geschwindigkeit während des Trainings jederzeit erhöhen oder verringern. Es wird die Zeitvorgabe oder Streckenvorgabe abhängig von dem zuvor abgespeicherten Training in der Anzeige heruntergezählt. Das Trainingsende wird mit einem COOL DOWN beendet.

- 1. Schalten Sie das Gerät ein
- 2. Den Sicherheitsschlüssel am Laufband und den Clip an der Kleidung des Benutzers sichern.
- 3. Das "P8 : RACE Programm" mit den Cursor-Tasten auswählen und mit Enter bestätigen
- 4. Gegner (eine Auswahl aus dem User Programm) bestätigen (Enter) oder ändern (Cursor-Tasten)
- 5. Enter Taste betätigen, um mit dem Training zu beginnen.
- 6. Das Training kann jederzeit mit der STOP-Taste unterbrochen werden, eine Wiederaufnahme des Trainings ist innerhalb von 3 Minuten möglich.
- 7. Ein COOL DOWN (sich Abkühlen) von 4Min wird nach Programmende eingeleitet.
- 8. Ein WIN Gewonnen oder ein LOSE Verloren wird am Ende angezeigt.
- 9. Am Ende können Sie das gelaufene Programm abspeichern (Taste USER), mit der Cursor-Tasten einen User 1 bis 4 auswählen und mit Enter bestätigen.

#### **SYSTEMUMSTELLUNG**

.

Die Menüunterpunkte Unit (Metrisch/Englisch), LCD und Controller Version, Gesamt-Laufzeit, Gesamt-Laufleistung, Summer (Ein/Aus) und Stand-by Zeit einstellen, können selbstständig bearbeitet werden. Die LCD und Controller Version, Gesamt-Laufzeit, Gesamt-Laufleistung können nur ausgelesen und nicht verändert werden.

Um Systemumstellungen durchzuführen, müssen Sie sich in der Programmauswahl befinden

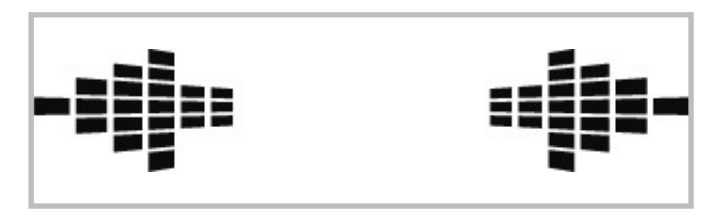

Drücken Sie die SPEED-Taste (-) mindestens für 2sec., jetzt sind Sie im Systemumstellungs-Menü.

Der Einstellmodus kann jederzeit wieder ohne eine Änderung mit der STOP Taste verlassen werden.

Das Wechseln in weitere Menüunterpunkte wird durch Drücken der SPEED-Taste (-) oder SPEED-Taste (+) erreicht.

### **1) Wechsel zwischen metrischen und englischen System-**Die Anzeige zeigt "UNit" an

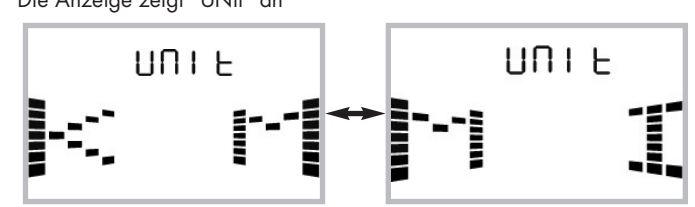

Drücken Sie START, um zwischen KM und MI zu wechseln. Drücken Sie STOP, um zu Bestätigen und das Menü zu verlassen. Die Maßeinheit für Geschwindigkeit und Strecke werden entsprechend geändert.

### **2) LCD und Controller Version auslesen**

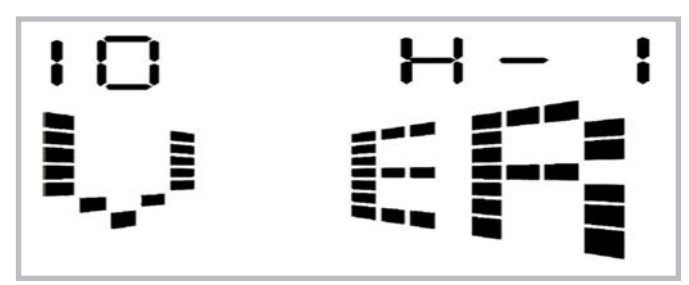

**3) Auslesen der Gesamt-Laufzeit in Stunden**

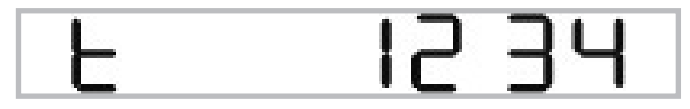

**4) Auslesen der Gesamt-Laufleistung (km oder Meilen)**

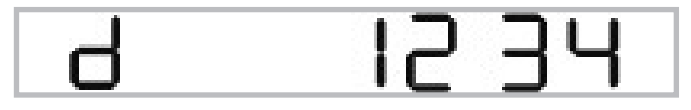

**5) Summer ein oder ausschalten**

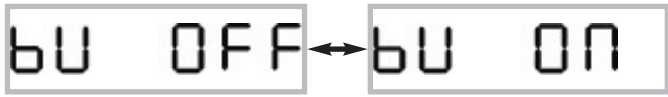

Drücken Sie einfach START, um den Summer ein oder auszuschalten.

Die Anzeige wechselt anschließend in den Programm Auswahl Modus.

## **6) Zeit einstellen für Stand-by**

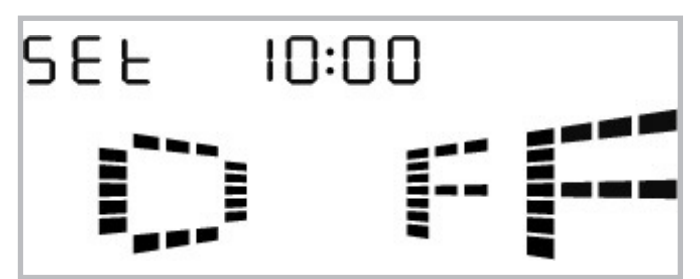

Drücken Sie START, um danach die Ausschaltzeit mit den Speed (+) oder Speed(-) einzustellen.

Ein erneutes Drücken von START bestätigt den Wert.

# **ZUSAMMENFASSUNG DER MELDUNGEN / HINWEISE IN DER LCD-ANZEIGE**

**Einschalten**

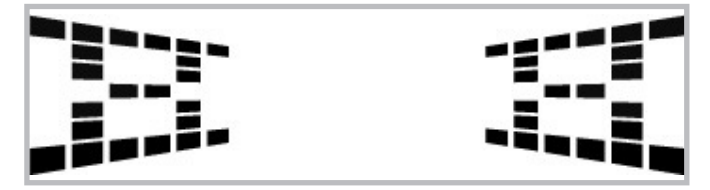

**Programm Auswahl**

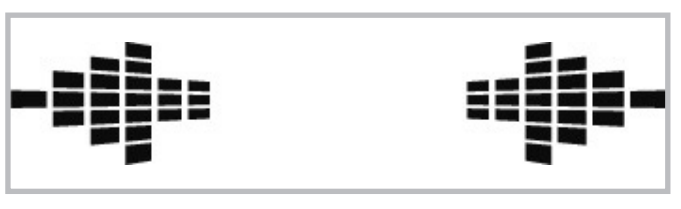

**Bereit**

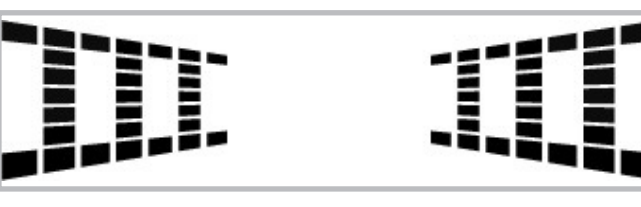

**Warnmeldung**

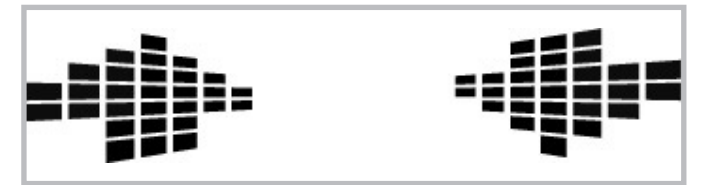

**Trainings Pause**

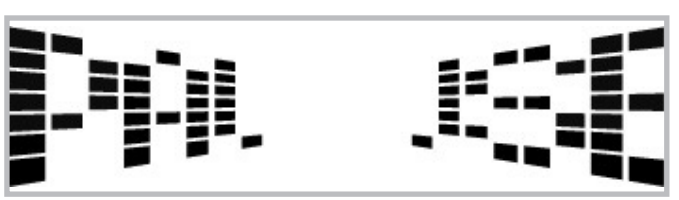

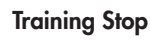

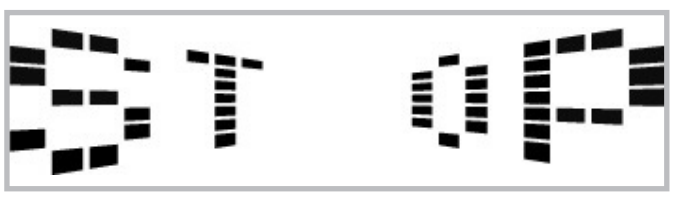

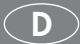

**Geschlecht Auswahl (M= Männlich, F= Weiblich) im Programm: "P8: RACE Programm"**

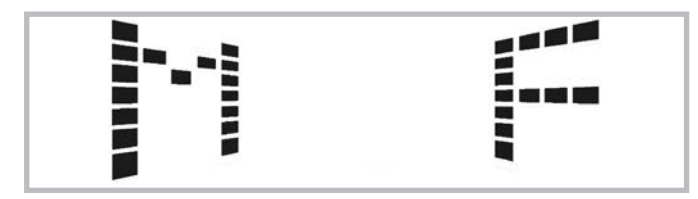

**Ergebnis RACE-Programm**

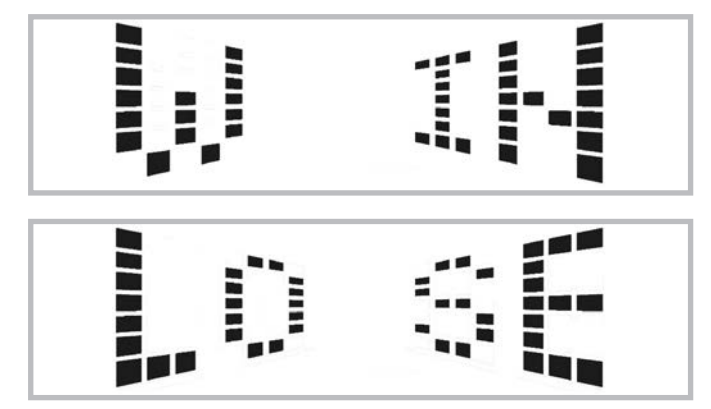

**Hinweis: Gerät schaltet in den Stand-by**

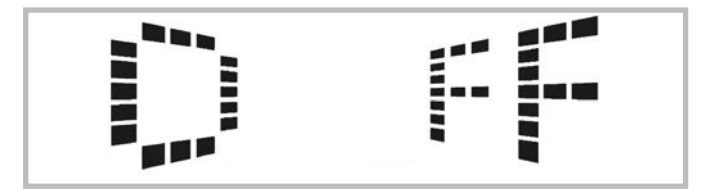

**PC-Mode**

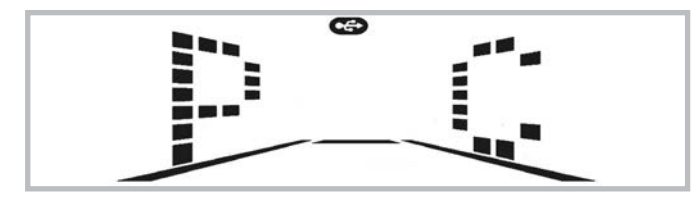

**Benötigt Kalibrierung der Steigung (bitte Kundenservice kontaktieren)**

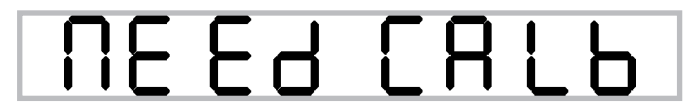

**Laufband soll gewartet werden**

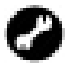

**Sicherheitsschlüssel nicht eingesteckt**

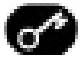

# **D Trainingsanleitung**

### **Trainingsanleitung**

Das Laufen ist eine sehr effiziente Form des Fitnesstrainings. Mit dem Laufband können Sie unabhängig von jeder Witterung ein kontrolliertes und dosiertes Lauftraining zu Hause durchführen. Das Laufband eignet sich nicht nur für das Jogging, sondern ebenso für das Gehtraining. Bevor Sie mit dem Training beginnen, sollten Sie die folgenden Hinweise sorgfältig lesen!

### **Planung und Steuerung Ihres Lauftrainings**

Die Grundlage für die Trainingsplanung ist Ihr aktueller körperlicher Leistungszustand. Mit einem Belastungstest kann Ihr Hausarzt die persönliche Leistungsfähigkeit diagnostizieren, die die Basis für Ihre Trainingsplanung darstellt. Haben Sie keinen Belastungstest durchführen lassen, sind in jedem Fall hohe Trainingsbelastungen bzw. Überlastungen zu vermeiden. Folgenden Grundsatz sollten Sie sich für die Planung merken: Ausdauertraining wird sowohl über den Belastungsumfang als auch über die Belastungshöhe /-intensität gesteuert.

# **Richtwerte für das Ausdauertraining**

#### **Belastungsintensität**

Die Belastungsintensität wird beim Lauftraining bevorzugt über die Pulsfrequenz Ihres Herzens kontrolliert.

**Maximalpuls:** Man versteht unter einer maximalen Ausbelastung das Erreichen des individuellen Maximalpulses. Die maximal er-<br>reichbare - Herzfreguenz - ist - vom - Alter - abhängig. reichbare Herzfrequenz ist vom Alter abhängig. Hier gilt die Faustformel: Die maximale Herzfrequenz pro Minute entspricht 220 Pulsschlägen minus Lebensalter.

#### **Beispiel: Alter 50 Jahre > 220 – 50 = 170 Puls/Min.**

#### **Belastungspuls:**

Die optimale Belastungsintensität wird bei 65–75% der individuellen Herz–/Kreislaufleistung erreicht (vgl. Diagramm).

#### **65% = Trainingsziel Fettverbrennung 75% = Trainingsziel verbesserte Fitness**

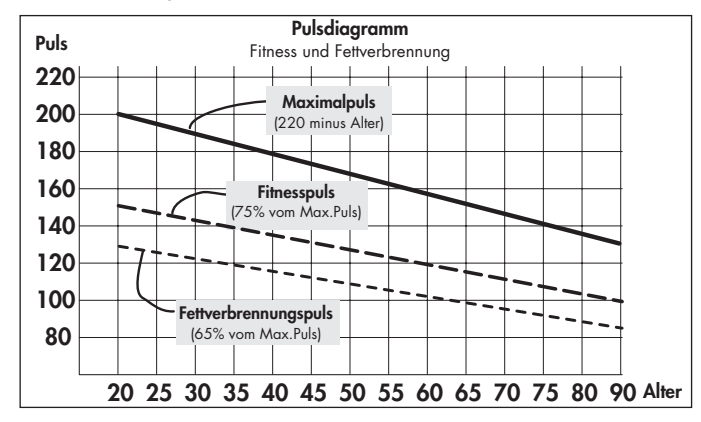

In Abhängigkeit vom Alter verändert sich dieser Wert.

Die Intensität wird beim Training mit den Laufband einerseits über die Laufgeschwindigkeit und andererseits über den Neigungswinkel der Lauffläche geregelt. Mit steigender Laufgeschwindigkeit erhöht sich die körperliche Belastung. Sie nimmt ebenfalls zu, wenn der Neigungswinkel vergrößert wird. Vermeiden Sie als Anfänger ein zu hohes Lauftempo oder ein Training mit zu großem Neigungswinkel der Lauffläche, da hierbei schnell der empfohlene Pulsfrequenzbereich überschritten werden kann. Sie sollten Ihr individuelles Lauftempo und den Neigungswinkel beim Training mit den Laufband so festlegen, daß Sie Ihre optimale Pulsfrequenz gemäß der o. g. Angaben erreichen. Kontrollieren Sie während des Laufens anhand Ihrer Pulsfrequenz, ob Sie in Ihrem Intensitätsbereich trainieren.

#### **Belastungsumfang**

Dauer einer Trainingseinheit und deren Häufigkeit pro Woche: Der optimale Belastungsumfang ist gegeben, wenn über einen längeren Zeitraum 65–75% der individuellen Herz–/Kreislaufleistung erreicht wird.

#### **Faustregel:**

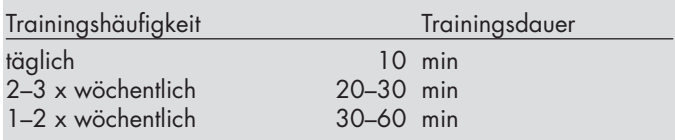

Anfänger sollten nicht mit Trainingseinheiten von 30-60 Minuten beginnen. Das Anfängertraining kann in den ersten 4 Wochen intervallartig konzipiert sein:

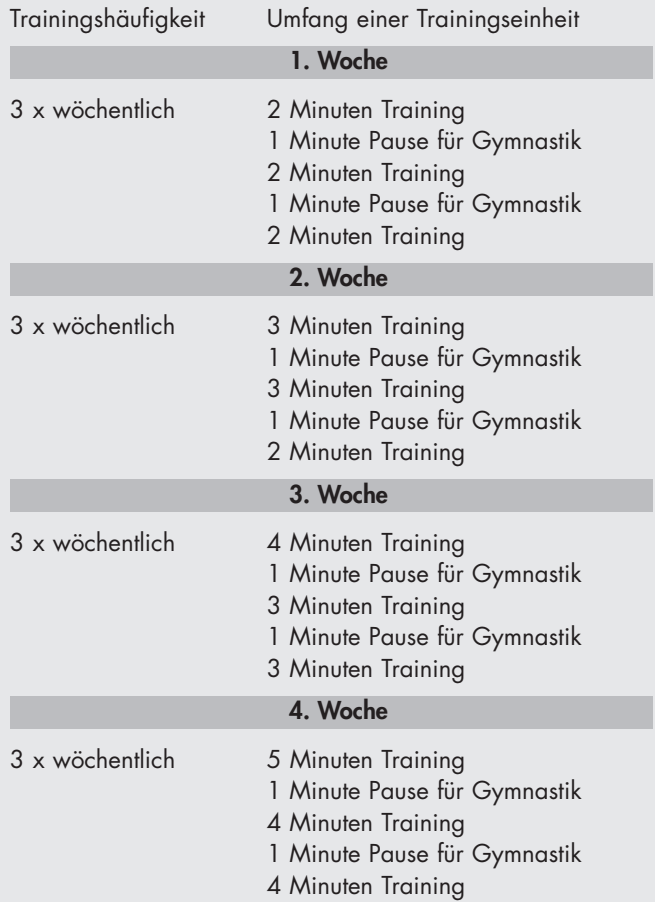

**D**

### **Warm-Up**

Zu Beginn jeder Trainingseinheit sollten Sie sich 3-5 Minuten mit langsam ansteigender Belastung ein- bzw. warmlaufen, um Ihren Herz- /Kreislauf und Ihre Muskulatur auf "Trab" zu bringen.

### **Cool-Down**

Genauso wichtig ist das sogenannte "Abwärmen". Nach jedem Training sollten Sie noch ca. 2-3 Minuten langsam weiterlaufen.

Die Belastung für Ihr weiteres Ausdauertraining sollte grundsätzlich zunächst über den Belastungsumfang erhöht werden, z.B. wird täglich statt 10 Minuten, 20 Minuten oder statt wöchentlich 2x, 3x trainiert. Neben der individuellen Planung Ihres Ausdauertrainings können Sie auf die im Trainingscomputer des Laufbandes integrierten Trainingsprogramme zurückgreifen.

Ob Ihr Training nach einigen Wochen die gewünschten Auswirkungen erzielt hat, können Sie folgendermaßen feststellen:

- 1. Sie schaffen eine bestimmte Ausdauerleistung mit weniger Herz–/Kreis-laufleistung als vorher
- 2. Sie halten eine bestimmte Ausdauerleistung mit der gleichen Herz–/Kreislaufleistung über eine längere Zeit durch.
- 3. Sie erholen sich nach einer bestimmten Herz–/Kreislaufleistung schneller als vorher.

#### **Hinweise zur Pulsmessung mit Handpuls**

Eine durch díe Kontraktion des Herzens erzeugte Kleinstspannung wird durch die Handsensoren erfasst und durch die Elektronik ausgewertet

- Umfassen Sie die Kontaktflächen immer mit beiden Händen
- Vermeiden Sie ruckartiges Umfassen
- Halten Sie die Hände ruhig und vermeiden Sie Kontraktionen und Reiben auf den Kontaktflächen.

### **Besondere Trainingshinweise**

Der Bewegungsablauf des Laufens dürfte jedem bekannt sein. Trotzdem sollten einige Punkte beim Lauftraining beachtet werden:

- Stets vor dem Training auf den korrekten Aufbau und Stand des Gerätes achten.
- Besteigen und verlassen Sie das Gerät nur bei vollständigem Stillstand des Laufbandes und halten Sie sich dabei am Haltegriff fest.
- Befestigen Sie vor dem Starten des Laufbandes die Schnur des Bandstop-Sicherheitsschlüssels an Ihrer Kleidung.
- Trainieren Sie mit entsprechenden Lauf- bzw. Sportschuhen.
- Das Laufen auf einem Laufband unterscheidet sich vom Laufen auf normalem Untergrund. Deshalb sollten Sie sich mit langsamem Gehen auf dem Laufband auf das Lauftraining vorbereiten.
- Halten Sie sich während der ersten Trainingseinheiten am Haltegriff fest, um unkontrollierte Bewegungen, die einen Sturz provozieren könnten, zu vermeiden. Dies gilt besonders bei der Bedienung des Computers während des Lauftrainings.
- Anfänger sollten den Neigungswinkel der Lauffläche nicht in zu hoher Position justieren, um Überlastungen zu vermeiden.
- Laufen Sie nach Möglichkeit in einem gleichmäßigen Rhythmus.
- Nur in der Mitte der Lauffläche trainieren.

# **Biomechanik - Laufband**

### **Trainingsform und Bewegungsausführung**

Auf dem Laufband kommen von Gehen über Walking bis hin zum Sprint verschiedenste Trainingsformen zum Einsatz. Die Bewegungsausführung des Gehens, Walkings, Laufens und Sprintens wird dabei in vier Phasen unterteilt:

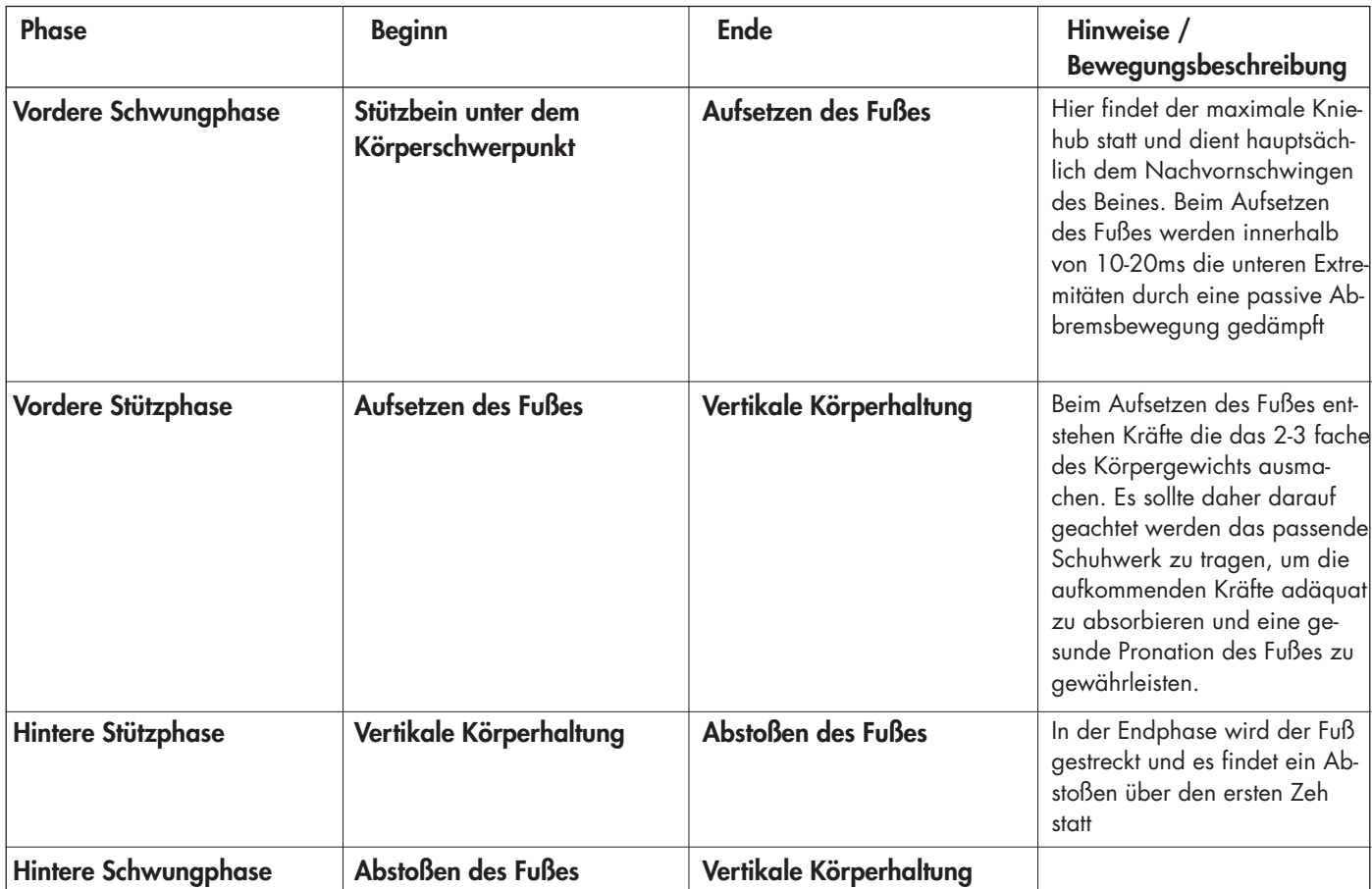

1  $\overline{\mathbf{2}}$  $\overline{\mathbf{3}}$ 4

### **Laufstile**

Die Bewegungsabläufe des Laufens können nicht genormt werden und daher ist die Auswahl des ökonomischsten Laufstils sehr individuell und hängt maßgeblich von der Laufgeschwindigkeit und Körperkonstitution ab. Unterschieden wird zwischen den unterschiedlichen Arten des Fersenaufsatzes.

- Vorfußaufsatz: Initialer Bodenkontakt beginnt mit dem Vorderfuß. Das Knie ist beim Fußaufprall leicht gebeugt und daher wird ein Großteil der auftretenden Kräfte wird über die Muskulatur gedämpft.
- Rückfußaufsatz: Initialer Bodenkontakt beginnt mit der Ferse. Das Knie ist beim Fersenaufprall nahezu gestreckt und die Bewegung wird durch den passiven Bewegungsapparat und das Schuhwerk gedämpft.

• Mittelfußaufsatz: Initialer Bodenkontakt über den Mittelfuß. Kombination aus Vorfuß- und Rückfußaufsatz.

Festzuhalten ist, dass eine Ökonomisierung der Lauftechnik eine frühzeitige Ermüdung verhindert und Verletzungen vorgebeugt und die biomechanischen Anforderungen beim Laufen und die auftretende Kräfte von folgenden Punkten abhängen:

- Laufgeschwindigkeit
- Bodenbeschaffenheit / Streckenprofil
- Körperkonstitution
- **Lauftechnik**
- **Schuhwerk**
- Statik der unteren Extrimitäten

# **Biomechanik**

#### **Pronation des Fußes**

Die Pronation beschreibt die natürliche Dämpfung des Fußes zur Abfederung des Aufpralls. Die Pronation des Fußes kann je nach Läufertyp unterschiedlich ausfallen. Es wird dabei in normaler Pronation, Überpronation und Supination unterschieden.

Ein Laufschuh sollte bei einem Läufer mit normaler Pronation immer die natürliche Pronationsbewegung unterstützen, ohne diese allerdings durch Stabilitätstechnologien einzuschränken. Für Läufer ist insbesondere die Überpronation oder die Supination eine hohe Problematik und kann zu vielfältigen Verletzungen führen. Durch geeignete Laufschuhe lassen sich individuelle Fehlstellungen oder Probleme allerdings ausgleichen.

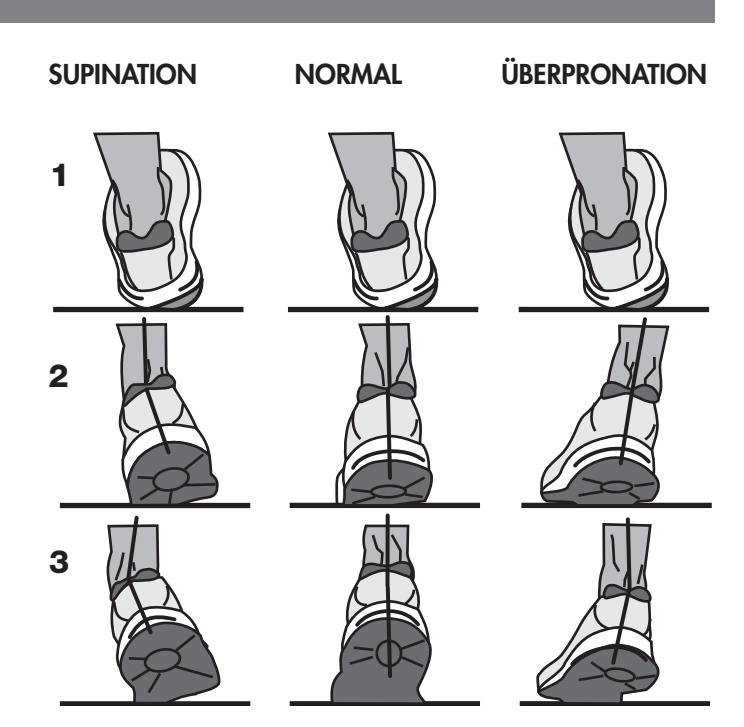

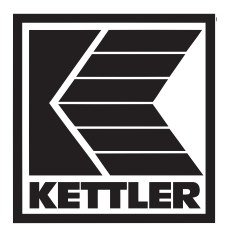

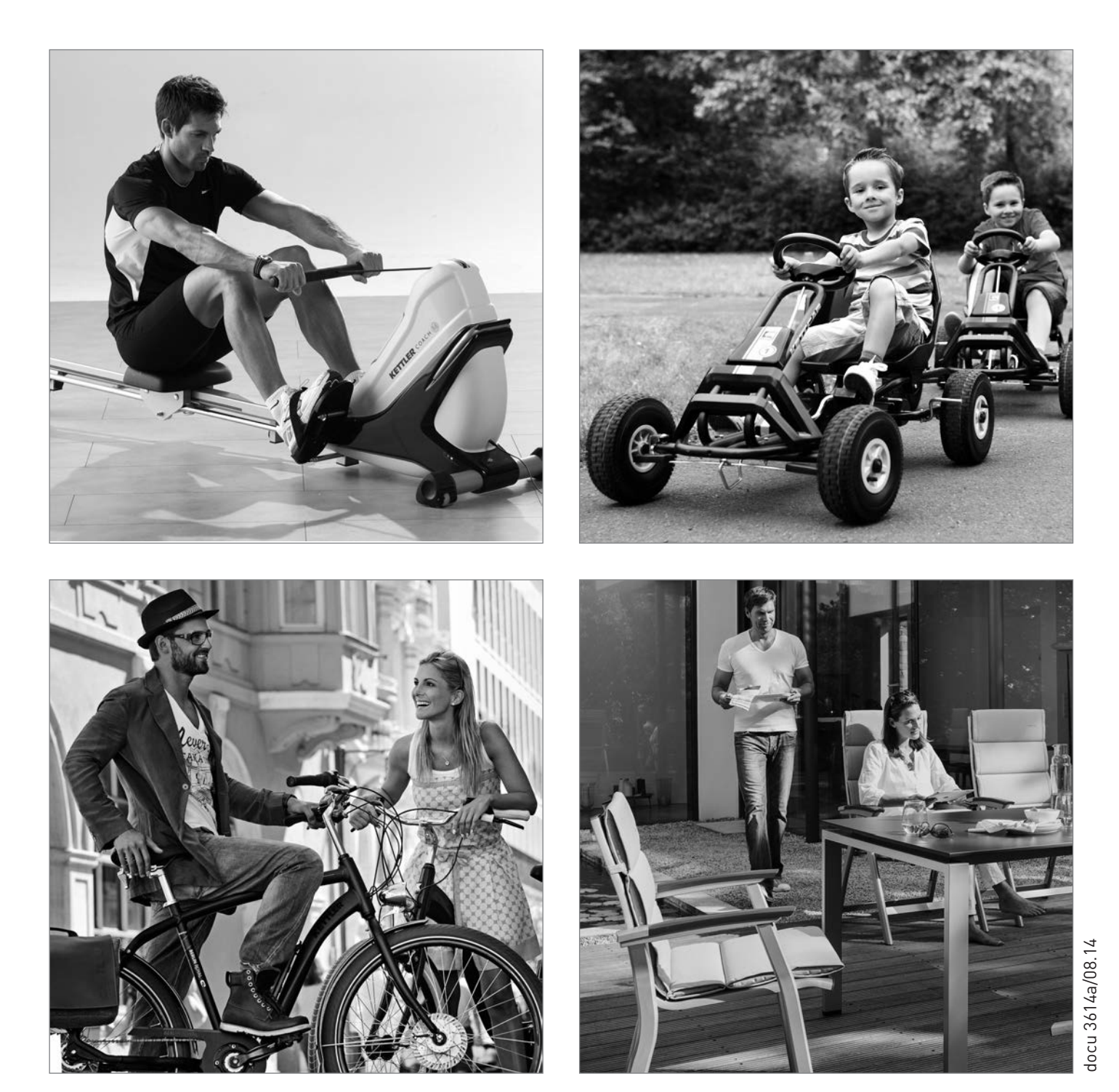

HEINZ KETTLER GmbH & Co. KG · Postfach 1020 · D-59463 Ense-Parsit www.kettler.net